# **ZyWALL Turbo Card**

## Extension Card

# **User's Guide**

08/2005 Version 1.00

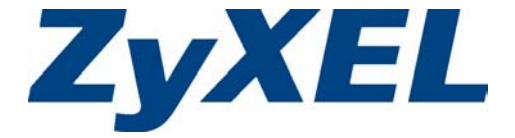

# **Copyright**

Copyright © 2005 by ZyXEL Communications Corporation.

The contents of this publication may not be reproduced in any part or as a whole, transcribed, stored in a retrieval system, translated into any language, or transmitted in any form or by any means, electronic, mechanical, magnetic, optical, chemical, photocopying, manual, or otherwise, without the prior written permission of ZyXEL Communications Corporation.

Published by ZyXEL Communications Corporation. All rights reserved.

### **Disclaimer**

ZyXEL does not assume any liability arising out of the application or use of any products, or software described herein. Neither does it convey any license under its patent rights nor the patent rights of others. ZyXEL further reserves the right to make changes in any products described herein without notice. This publication is subject to change without notice.

### **Trademarks**

ZyNOS (ZyXEL Network Operating System) is a registered trademark of ZyXEL Communications, Inc. Other trademarks mentioned in this publication are used for identification purposes only and may be properties of their respective owners.

### **ZyXEL Limited Warranty**

ZyXEL warrants to the original end user (purchaser) that this product is free from any defects in materials or workmanship for a period of up to two (2) years from the date of purchase. During the warranty period, and upon proof of purchase, should the product have indications of failure due to faulty workmanship and/or materials, ZyXEL will, at its discretion, repair or replace the defective products or components without charge for either parts or labor, and to whatever extent it shall deem necessary to restore the product or components to proper operating condition. Any replacement will consist of a new or re-manufactured functionally equivalent product of equal value, and will be solely at the discretion of ZyXEL. This warranty shall not apply if the product is modified, misused, tampered with, damaged by an act of God, or subjected to abnormal working conditions.

### **Note**

Repair or replacement, as provided under this warranty, is the exclusive remedy of the purchaser. This warranty is in lieu of all other warranties, express or implied, including any implied warranty of merchantability or fitness for a particular use or purpose. ZyXEL shall in no event be held liable for indirect or consequential damages of any kind of character to the purchaser.

To obtain the services of this warranty, contact ZyXEL's Service Center for your Return Material Authorization number (RMA). Products must be returned Postage Prepaid. It is recommended that the unit be insured when shipped. Any returned products without proof of purchase or those with an out-dated warranty will be repaired or replaced (at the discretion of ZyXEL) and the customer will be billed for parts and labor. All repaired or replaced products will be shipped by ZyXEL to the corresponding return address, Postage Paid. This warranty gives you specific legal rights, and you may also have other rights that vary from country to country.

# **Customer Support**

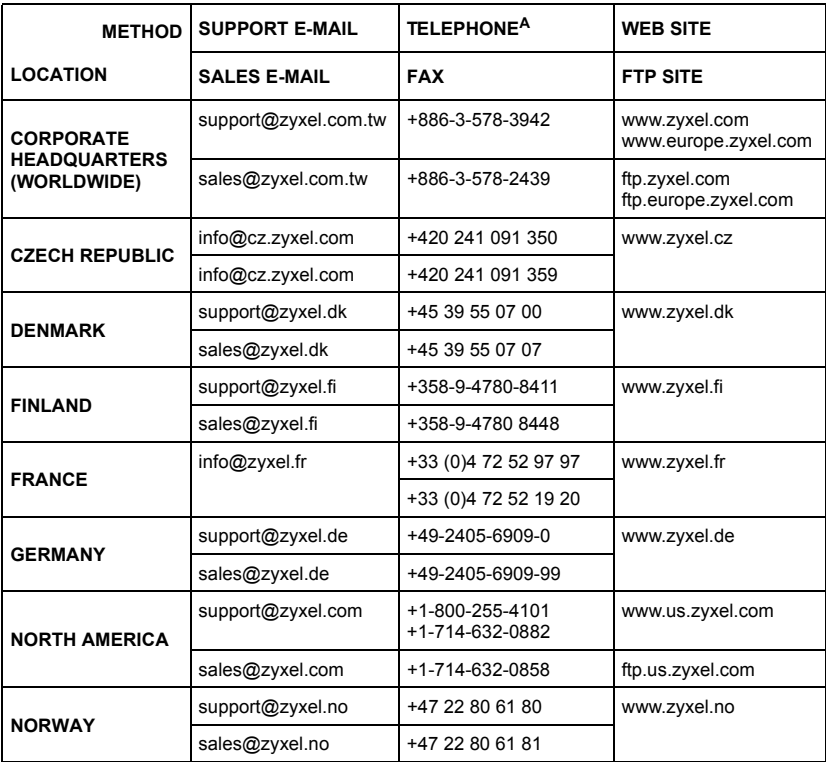

#### ZyWALL Turbo Card User's Guide

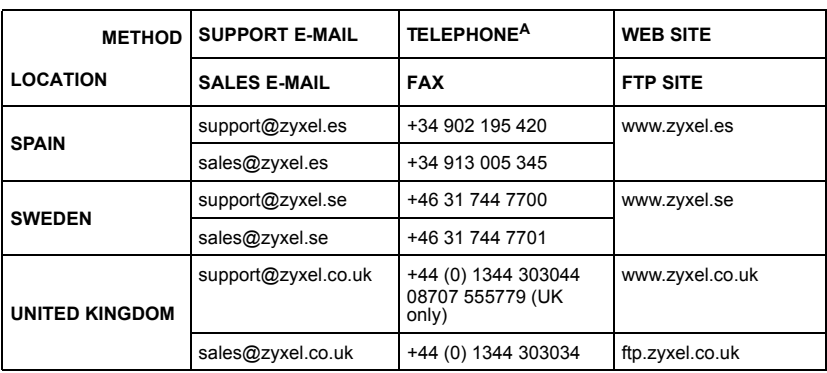

a. "+" is the (prefix) number you enter to make an international telephone call.

# **Table of Contents**

Introduction 5 Installation 6 Activating IDP and AV 8 Removing Turbo 13 Product Specifications 14

# **1 Introduction**

ZyWALL Turbo Card is a co-processor accelerator that is used in conjunction with a ZyWALL 5, ZyWALL 35 or ZyWALL 70 for fast, efficient IDP (Intrusion Detection and Prevention) and AV (Anti Virus) traffic inspection.

We refer to ZyWALL Turbo Card as "Turbo" and to ZyWALL 5, ZyWALL 35 or ZyWALL 70 as "ZyWALL" in this guide.

**Figure 1** ZyWALL Turbo Card

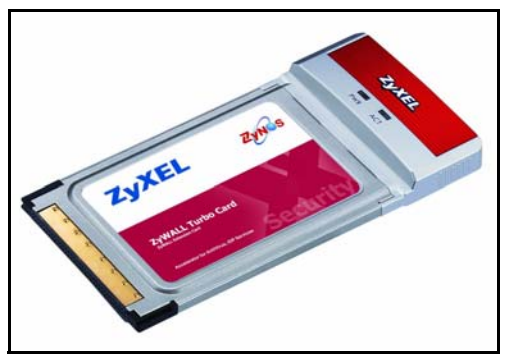

**Note:** Turbo does not have a MAC address.

# **2 Installation**

**1** Turn off the ZyWALL.

**Note:** Do not insert Turbo while the ZyWALL is turned on.

**2** Carefully insert Turbo into the rear panel slot of the ZyWALL. If the slot already contains a wireless card, remove it.

**Note:** The ZyWALL has no wireless capability when Turbo is in place.

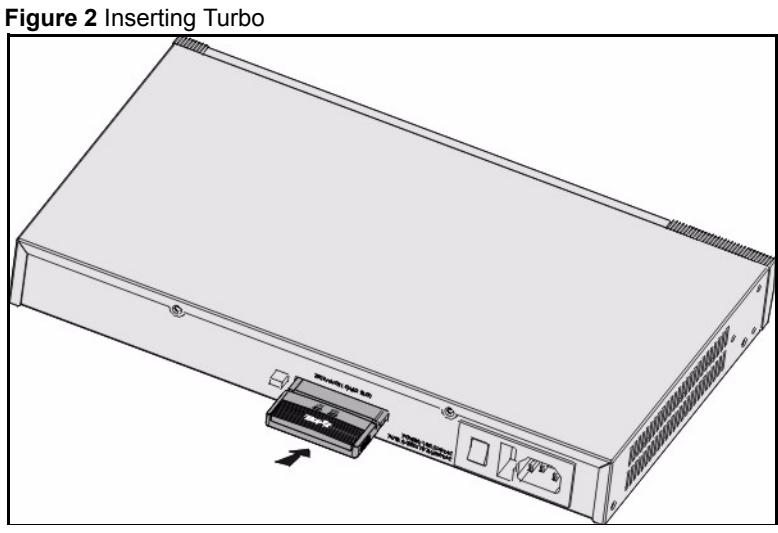

**3** Turn on the ZyWALL.

### **2.1 Turbo LEDs**

#### **Figure 3** Turbo LEDs

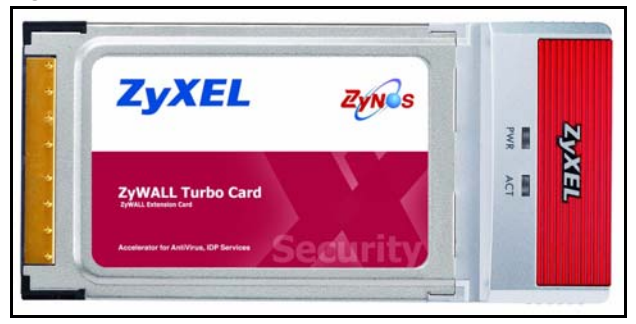

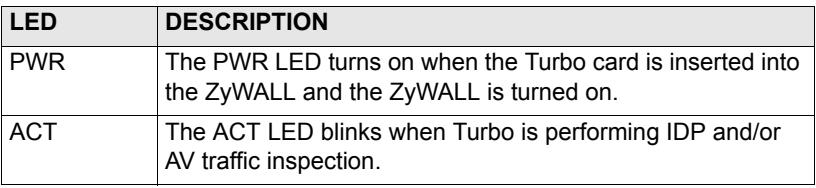

# **3 Activating IDP and AV**

- **1** Access the ZyWALL web configurator (192.168.1.1 is the default IP address).
- **Note:** See your ZyWALL User's Guide for detailed information on the web configurator.

**2** You must register for AV and IDP services before using these services. Click **REGISTRATION** in the navigation panel. You can create a myZyXEL.com account and activate a trial usage of IDP and AV here.

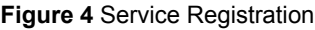

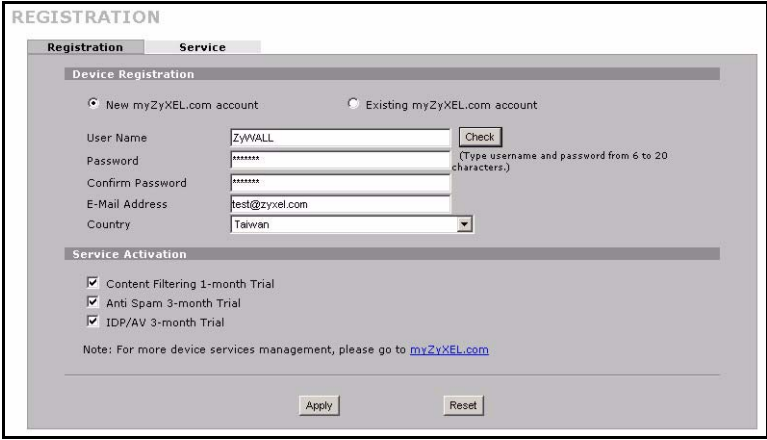

**3** Click the **Service** tab. After you are satisified with the IDP and AV services, you should purchase an iCard and activate standard service in the service screen by entering the license key.

#### **Figure 5** Activate Standard Services.

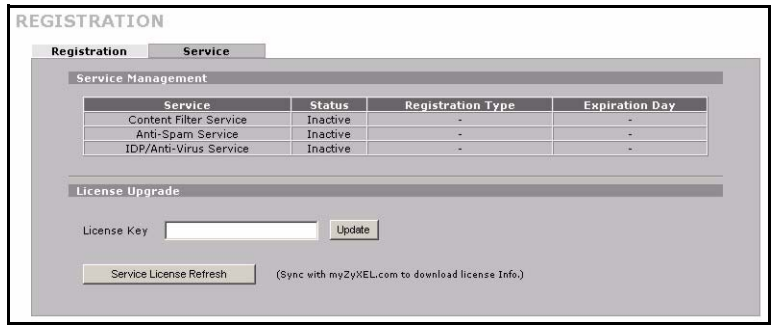

**4** Click **SECURITY**, **AV**. Enable AV and select the services and interfaces for AV traffic inspection in this screen.

#### **Figure 6** Activate AV

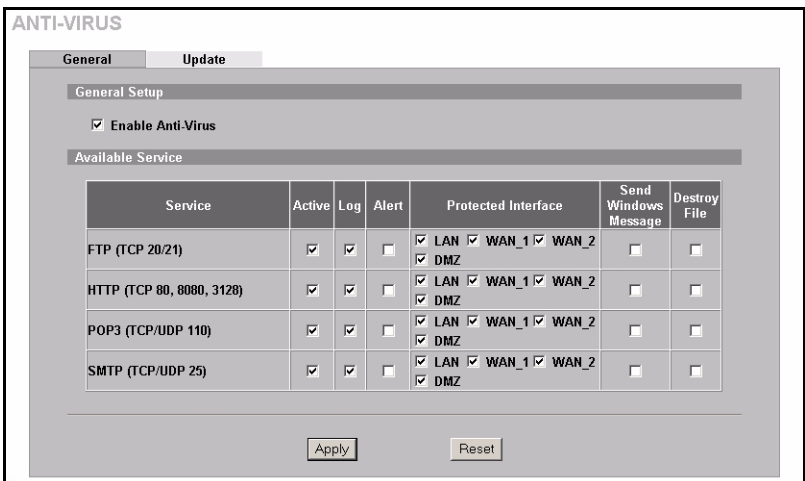

**5** Click **SECURITY**, **IDP**. Enable IDP on the selected ZyWALL interfaces in this screen. Traffic going out from the ZyWALL through the selected interface(s) is inspected for malicious packets.

#### **Figure 7** Activate IDP

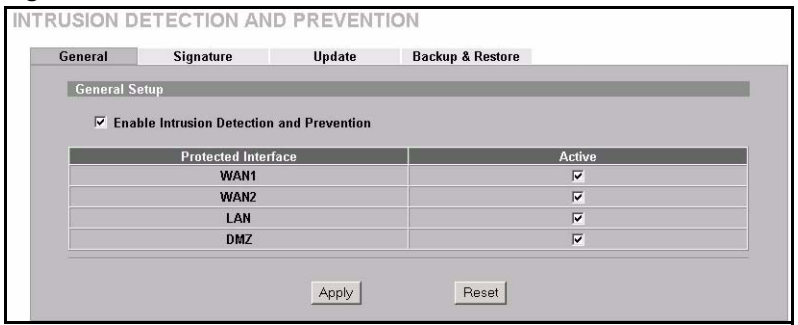

**6** Use either the **AV** or **IDP Update** screen to regularly update AV and IDP signatures. Regular updates are important as new network threats evolve.

#### **Figure 8** Update Services

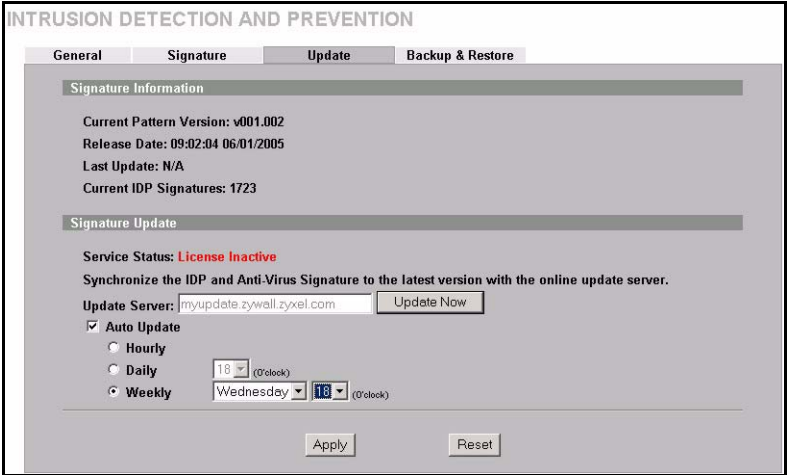

## **4 Removing Turbo**

- **1** Turn off the ZyWALL.
- **Note:** Do not remove Turbo while the ZyWALL is turned on.
	- **2** Press the eject button to pop Turbo out from the slot.

#### **Figure 9** Removing Turbo

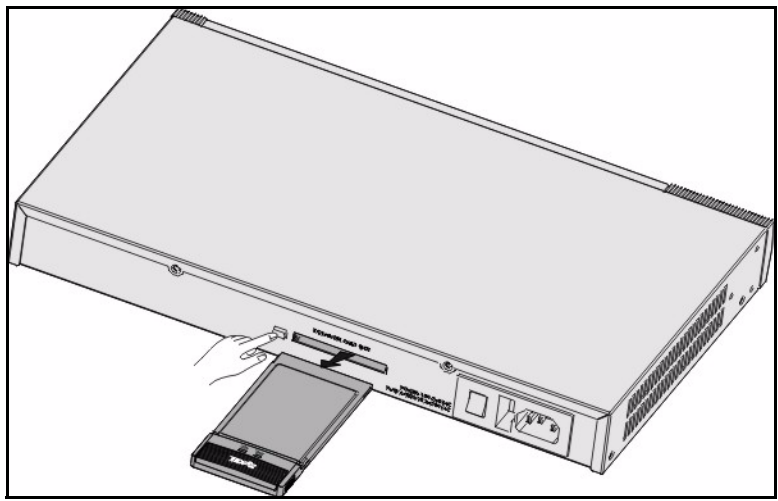

**3** Replace the cover on the slot to prevent dust etc. from entering the ZyWALL

### **5 Product Specifications**

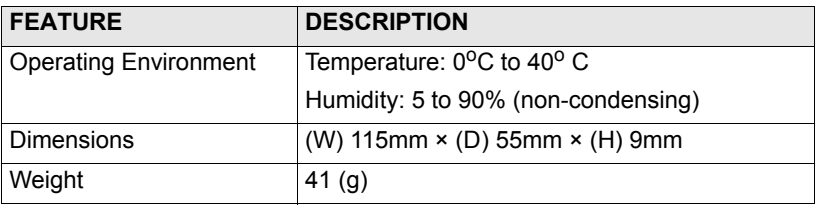